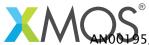

## Getting Started with Offline xSCOPE in xTIMEcomposer Studio

This application note shows how to get started with offline xscope using the xTIMEcomposer studio. It shows you how to run an application using xscope to log information about the application. It then explains how to analyze the resulting trace file using the built-in offline xSCOPE trace viewer.

To get started, simply double click on *Getting Started with Offline xSCOPE in xTIMEcomposer Studio* in the Examples view, and click finish in the resulting import dialog. The sample project will then be imported and you will be switched to the *XMOS Edit* perspective. The getting started pdf is then accessable from the *doc/pdf* folder at the top level of the imported project.

## Required tools and libraries

• xTIMEcomposer Tools - Version 14.0

## Required hardware

This application note is designed to run on any XMOS multicore microcontroller or the XMOS simulator.

## **Prerequisites**

None

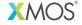

Copyright © 2015, All Rights Reserved.

Xmos Ltd. is the owner or licensee of this design, code, or Information (collectively, the "Information") and is providing it to you "AS IS" with no warranty of any kind, express or implied and shall have no liability in relation to its use. Xmos Ltd. makes no representation that the Information, or any particular implementation thereof, is or will be free from any claims of infringement and again, shall have no liability in relation to any such claims.